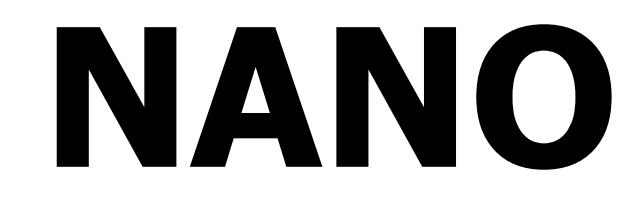

# Enregistreur de vol (Logiciel de configuration NanoConfig inclus)

Version 2.14

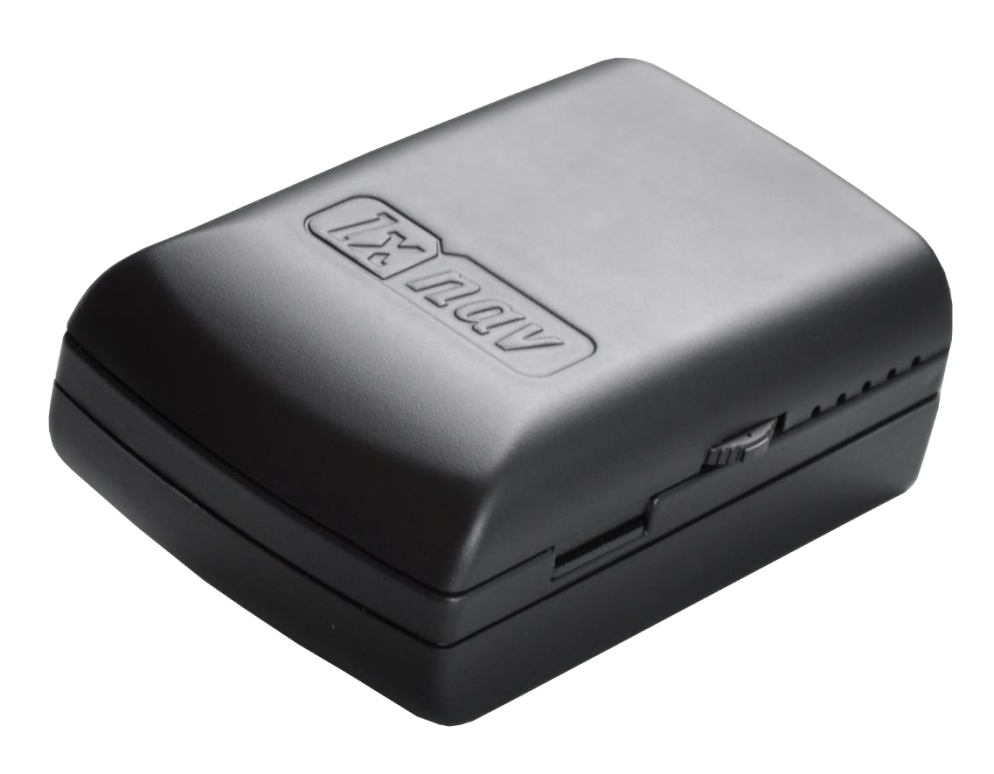

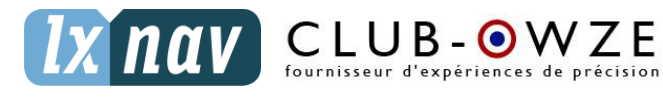

LXNAV d.o.o. • Kidričeva 24a, 3000 Celje, Slovenia • tel +386 592 33 400 fax +386 599 33 522 [info@lxnav.com](mailto:support@lxnavigation.si) • [www.lxnav.com](http://www.lxnav.com/) Revendeur Français : ClubOwze IDFDeveloppement • email: [lxavionics@gmail.com](mailto:lxavionics@gmail.com) • web: [www.clubowze.com](http://www.clubowze.com/) • 2 rue du Val Corbon, 27630 Fourges, France

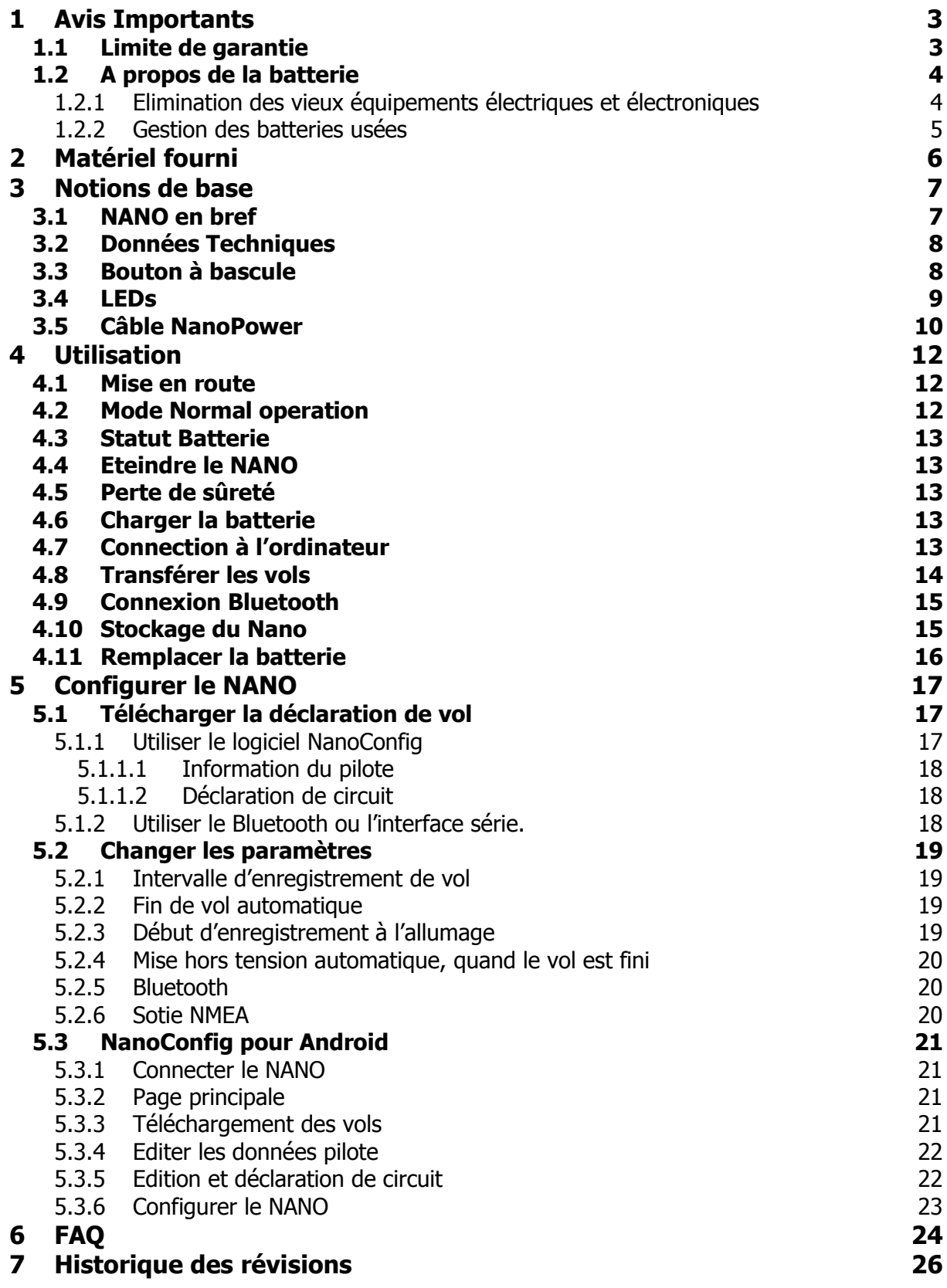

## <span id="page-2-0"></span>**1 Avis Importants**

Les informations présentes dans ce document sont sujettes à modification sans notification de la part de LXNAV. LXNAV se réserve le droit de changer ou d'améliorer ses produits et de modifier le contenu de cette notice sans obligation aucune de notifier quelque personne que ce soit ou organisation quelconque à propos de tels changements ou améliorations.

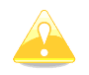

Un triangle jaune est marqué pour les parties de ce manuel qui doivent être lues attentivement et qui sont importantes pour utiliser le NANO.

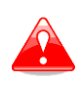

Un triangle rouge indique que la procédure décrite est très importante et peut mener à une perte de données ou une autre situation tout aussi critique en cas de non suivi de la procédure.

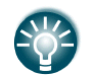

Cette icone indique un conseil utile pour l'utilisateur.

## <span id="page-2-1"></span>**1.1 Limite de garantie**

Ce produit LXNAV NANO est garanti exempt de défauts matériels ou liés à son assemblage jusqu'à 2 ans après sa date d'achat. Pendant cette période, LXNAV fera, à sa seule discrétion, la réparation ou le remplacement de tout composant défaillant dans le cadre d'une utilisation normale. De tels réparations ou remplacements se feront à la charge de LXNAV à l'exception des frais d'envoi qui restent à la charge du client. Cette garantie ne couvre pas d'autres risques liés à un usage abusif, non approprié, un accident, ou une tentative de réparation ou de modification non autorisée.

CES GARANTIES SONT EXCLUSIVES ET REMPLACENT TOUT TYPE D'AUTRE GARANTIE EXPRIMEES, IMPLICITES OU STATUAIRES, INCLUANT TOUTE RESPONSABILITE LIEE AUX GARANTIE SUR LES MARCHANDISES ET APTITUDES A LES GARANTIR, DE FACON STATUAIRE OU AUTRE. CETTE GARANTIE VOUS DONNE AINSI UN DROIT LEGAL SPECIFIQUE, VARIANT SELON LES PAYS.

EN AUCUN CAS LXNAV NE POURRA ETRE TENU RESPONSABLE POUR UN QUELCONQUE DOMMAGE INDUIT, LIE, DIRECT OU CONSECUTIF A L'UTILISATION DE CE PRODUIT, DE MANIERE DIRECTE OU PAS, OU L'INCAPACITE A L'UTILISER, OU SON INOPERABILITE LIEE A UNE PANNE. Certains états interdisent l'exclusion de dommages induits ou consécutifs à l'usage du produit, dans ce cas ces limitations ne s'appliquent pas. LXNAV se réserve le droit exclusif de réparer ou remplacer toute unité ou programme, ou d'offrir un remboursement intégral de son propre gré. Ces garanties doivent rester vos seuls recours de garantie pour en assurer la continuité.

Pour obtenir le service de garantie, contactez votre revendeur LXNAV local ou contactez directement LXNAV.

#### Septembre 2011 © 2011 LXNAV. Tous droits réservés.

## <span id="page-3-0"></span>**1.2 A propos de la batterie**

Le NANO est alimenté grâce à une batterie rechargeable. La batterie peut supporter des centaines de cycles de charges et décharge mais un changement sera nécessaire à un moment donné. Pour cela n'utilisez que des batteries et des chargeurs compatibles. Débranchez le chargeur de la prise électrique et également le nano du chargeur quand vous ne l'utilisez pas. Ne laissez pas une batterie complètement chargée branchée au chargeur comme une surcharge pourrait raccourcir sa durée de vie. Si non utilisée, une batterie pleine perd sa charge au cours du temps. Utilisez la batterie uniquement pour ce à quoi elle est destinée : alimenter le NANO. N'utilisez jamais une batterie ou un chargeur endommagés. Si la batterie est mal utilisée, elle peut prendre feu, éclater ou causer des brûlures chimiques. Afin d'éviter cela, respectez les précautions suivantes :

- Ne pas désassembler la batterie
- Ne pas écraser, marcher dessus ou exposer la batterie à un choc comme un coup de marteau ou un choc lié à une chute.
- Ne pas court-circuiter la batterie et ne pas relier les extrémités de la batterie avec des objets métalliques
- Ne pas exposer à une température supérieure à 60°C (140°F) comme en plein soleil ou dans un planeur stationné au soleil.
- Ne pas incinérer.

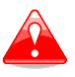

- Ne pas manipuler des batteries endommagées ou des batteries Lithium ion qui fuient.
- Charger la batterie avec le chargeur fourni ou un autre appareil compatible.
- Tenir à l'écart des enfants.
- A conserver au sec.
- Remplacer la batterie uniquement avec le même type ou un équivalent recommandé par LXNAV.
- Se débarrasser des batteries comme expliqué ci-après.

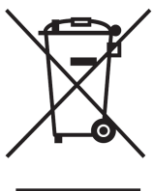

## <span id="page-3-1"></span>**1.2.1 Elimination des vieux équipements électriques et électroniques**

#### **(Applicable dans l'Union Européenne et dans d'autres pays Européens possédant un système de gestion de tri déchets)**

Ce symbole présent sur le produit ou son emballage indique que le produit ne peut être traité comme un déchet ménager ordinaire. A la place, il doit être

déposé au point de collecte pour le recyclage des équipements électriques et électroniques. En vous assurant que cet appareil est éliminé correctement, vous contribuez à éviter les conséquences potentiellement néfastes pour l'environnement et la santé pouvant être causés par une mauvaise gestion de ces déchets. Le recyclage de tels matériaux a pour but de

protéger les ressources naturelles. Pour plus d'informations sur le recyclage des produits électriques et électroniques, contactez votre Mairie, votre centre de traitement des déchets ménagers ou le magasin où vous avez acheté le produit.

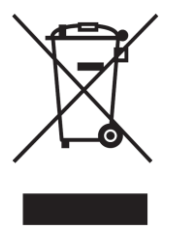

## <span id="page-4-0"></span>**1.2.2 Gestion des batteries usées**

#### **(Applicable dans l'Union Européenne et dans d'autres pays Européens possédant un système de gestion de tri déchets)**

Ce symbole présent sur le produit ou son emballage indique que le produit ne peut être traité comme un déchet ménager ordinaire. A la place, il doit être déposé au point de collecte pour le recyclage des équipements électriques et

électroniques. En vous assurant que cet appareil est éliminé correctement, vous contribuez à éviter les conséquences potentiellement néfastes pour l'environnement et la santé pouvant être causés par une mauvaise gestion de ces déchets. Le recyclage de tels matériaux a pour but de protéger les ressources naturelles. Dans le cas d'un produit qui, pour des raisons de sécurité, de performance ou d'intégrité des données, doit être connecté en permanence à une batterie, celle-ci devra être remplacée par un service compétent. Afin de traiter correctement la batterie, amener celle-ci au point de collecte pour le recyclage des équipements électriques et électroniques. Pour toutes les autres batteries, voir le chapitre sur l'enlèvement des batteries. Déposez vos batteries en fin de vie au point de collecte le plus proche. Pour plus d'informations sur le recyclage des produits électriques et

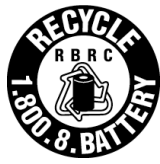

électroniques, contactez votre Mairie, votre centre de traitement des déchets ménagers ou le magasin où vous avez acheté le produit.

## **(Applicable pour les clients aux U.S.A. et au Canada)**

Les batteries Lithium-Ion sont recyclables. Protégez l'environnement en déposant vos batteries rechargeables en fin de vie au point de collecte et de recyclage le plus proche de chez vous. Pour plus d'informations sur le recyclage des batteries rechargeables, composez le 1-800-822-8837 ou visitez<http://www.rbrc.org/>

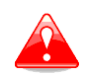

Ne pas manipuler des batteries Lithium-Ion endommagées ou qui fuient.

## <span id="page-5-0"></span>**2 Matériel fourni**

Vous trouverez dans la boite :

Votre enregistreur de vol NANO avec Nanoconfig et le manuel utilisateur pré installés.

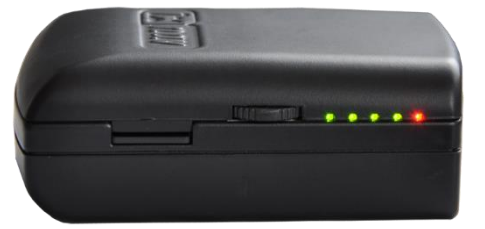

Le câble NanoPower

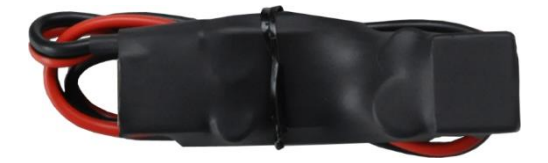

Câble USB

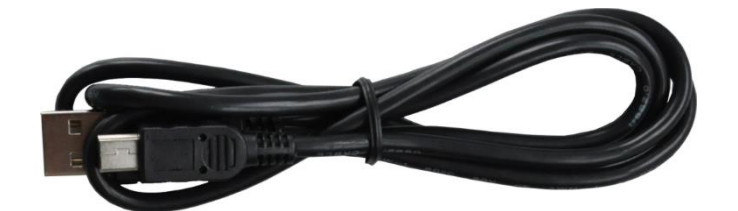

• Le chargeur

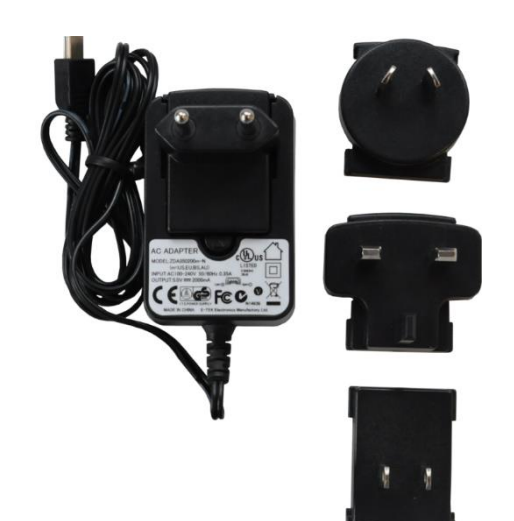

- La fiche de calibration barogramme
- Une fiche de consultation rapide

## <span id="page-6-0"></span>**3 Notions de base**

## <span id="page-6-1"></span>**3.1 NANO en bref**

L'enregistreur de vol NANO est le plus petit enregistreur de vol conçu en conformité avec les exigences IGC pour tous types de badges, records mondiaux inclus. Il fonctionne avec un GPS intégré de 66 canaux avec antenne intégrée, capteur d'altitude, capteur de bruit moteur (ENL), un micro interrupteur de sécurité, un module Bluetooth et une batterie de 1700 mAh. La batterie intégrée fournit une autonomie de 35 heures. Elle se charge quand le NANO est connecté à un PC, au NanoPower ou au chargeur.

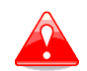

La température de fonctionnement de la batterie est comprise entre -20°C et +60°C. Des températures plus hautes peuvent faire gonfler la batterie.

Le Bluetooth sert à échanger facilement des données avec un PDA.

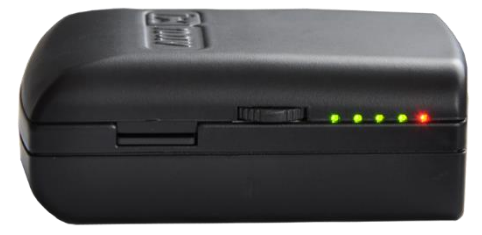

La coque extérieure est fabriquée en plastique ABS. Sur sa partie gauche, il y a une fente pour la carte micro SD, un bouton à bascule et 5 LEDS indiquant le statut du NANO. Une carte SD de 2GB est utilisée pour le stockage des fichiers de vol. Ceux-ci sont stockés directement sous le format IGC et sont téléchargeables via une connexion USB compatible avec tous les systèmes d'exploitation (MS win, Linux et MacOS).

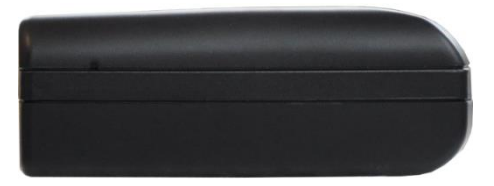

Sur le côté droit il y a un petit trou avec un bouton reset. Utilisez une pointe (un trombone convient très bien) pour presser ce bouton et effectuer un reset du Nano. En conditions normales, ce bouton ne devrait jamais être utilisé.

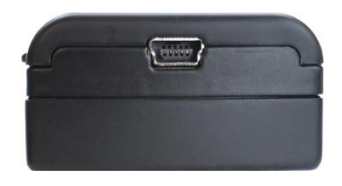

A l'arrière se trouve un connecteur mini USB, utile pour transférer les fichiers de vols et les données. Nanoconfig est préinstallé sur la carte SD. Ce logiciel est utilisé pour effectuer des déclarations de vols et changer les paramètres du NANO. Les déclarations de vol peuvent également être téléchargées en utilisant un câble série ou le Bluetooth (voir Chapitre 5.1 pour plus de détails).

## <span id="page-7-0"></span>**3.2 Données Techniques**

#### **Hardware**

- Processeur interne ARM7
- Mémoire de stockage de 2GB
- Interrupteur à bascule 3 directions
- Récepteur GPS 66 canaux
- Capteur de bruit moteur
- Mesure d'altitude pression jusqu'à 16 000m

#### **Entrées et sorties**

- Interface USB (stockage de masse)
- Lecteur de carte SD intégré
- Interface série RS232 pour connexion PDA
- Interface Bluetooth pour connexion PDA

#### **Taille et poids**

- Dimensions extérieures : 65x41x20mm
- <span id="page-7-1"></span>Poids:  $~66q$

## **3.3 Bouton à bascule**

Le bouton à bascule peut être pressé ou basculé vers le haut ou vers le bas.

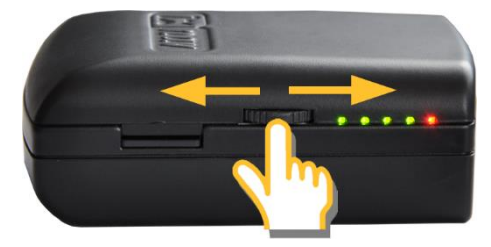

Appuyez dessus pour allumer le NANO. Appuyez ou basculez le bouton pendant quelques secondes pour éteindre le NANO. En vol, appuyez ou basculez le bouton rapidement pour créer un évènement. Celui-ci sera enregistré et le NANO enregistre alors 30 positions GPS avec des intervalles de 1 seconde.

Les LEDs indiquent la charge batterie.

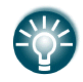

En basculant deux fois le bouton vers la carte SD le NANO allume ou éteint le Bluetooth.

## <span id="page-8-0"></span>**3.4 LEDs**

5 LEDs sont présentes sur le côté gauche ; 4 sont vertes et une est rouge. Celles-ci montrent le statut du NANO. En opération normale, la première LED clignote à l'allumage. La seconde LED clignote quand le statut GPS est OK, la troisième LED clignote quand l'enregistrement du vol débute. La quatrième LED clignote quand le module Bluetooth est allumé.

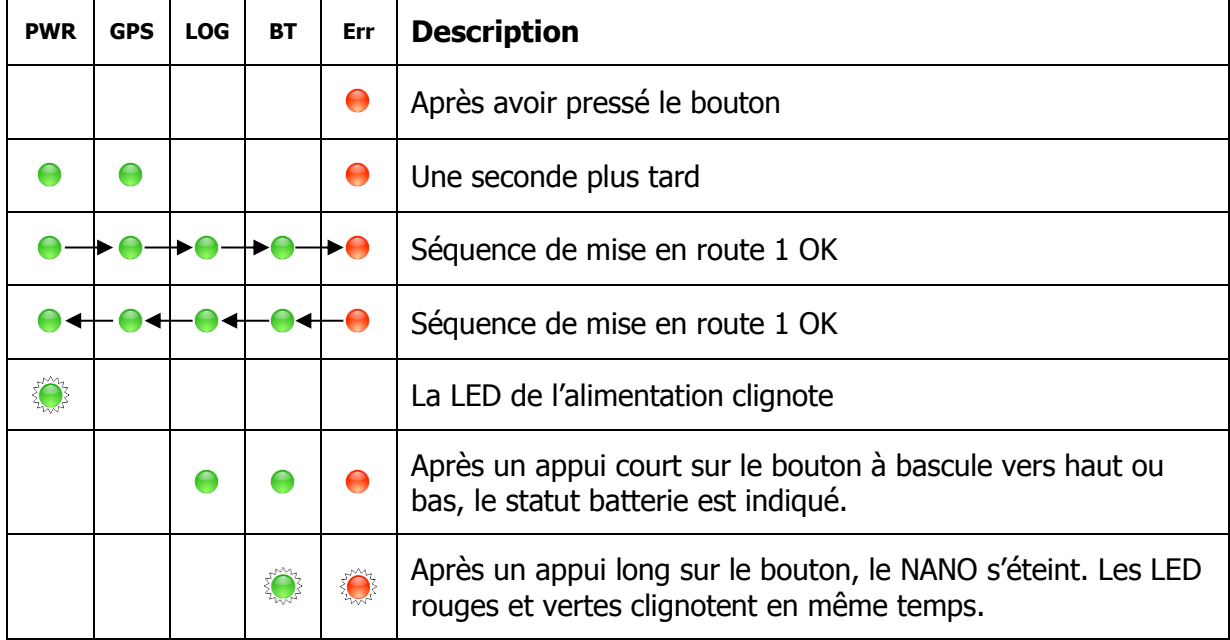

Voici la séquence suivie par les LED après l'allumage du NANO :

Quand le NANO est lié au PC via le port USB, les LEDs clignotent de la manière suivante :

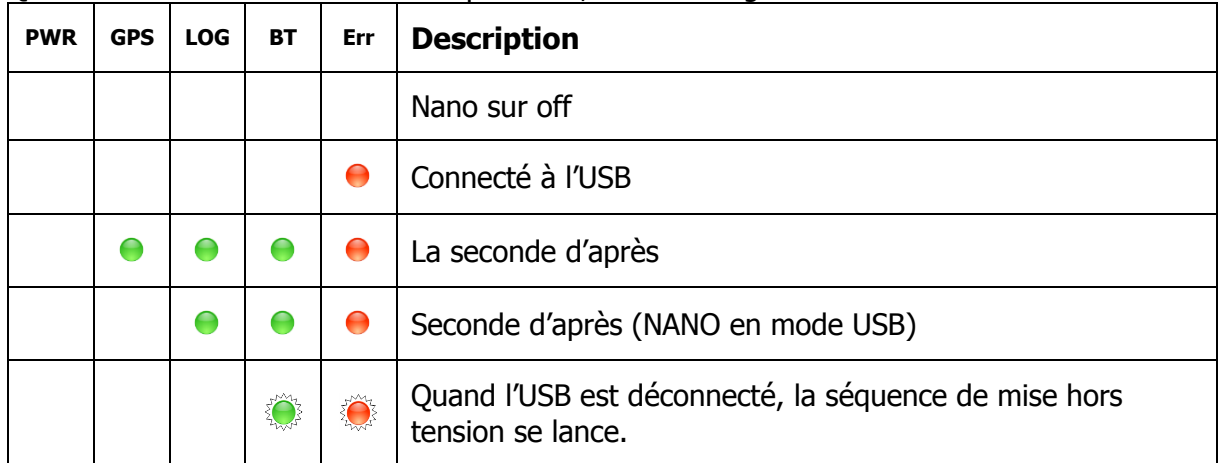

(Erreur carte SD) le NANO est connecté via USB seulement – seul le bouton Reset peut l'éteindre.

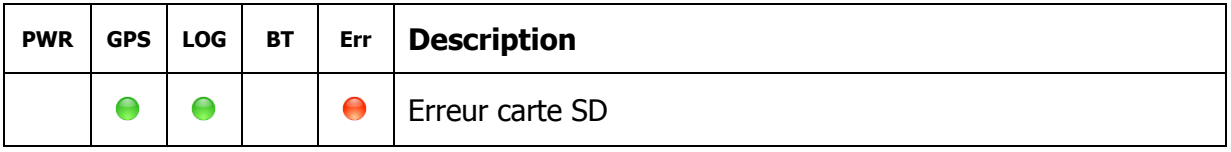

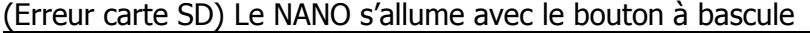

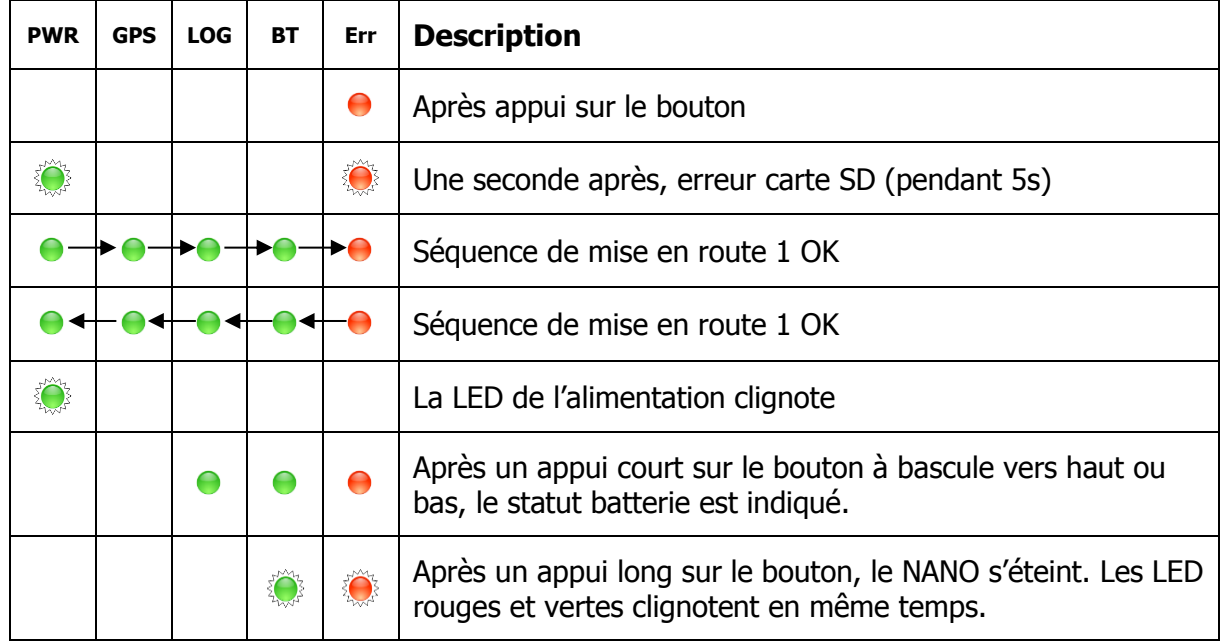

#### Echec de la signature digitale

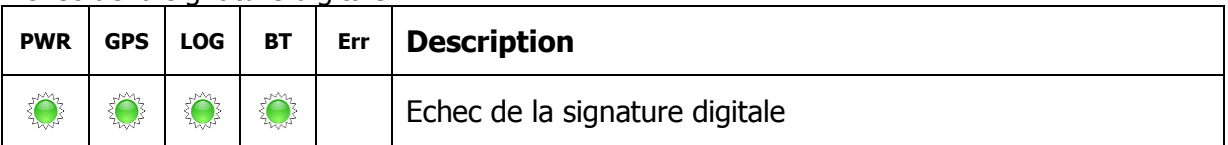

#### <span id="page-9-0"></span>**3.5 Câble NanoPower**

Le NanoPower est un câble spécial qui converti le 12V en 5V pour alimenter le NANO et le PDA. Il traduit aussi les niveaux de série des signaux pour les rendre compatible avec ceux du NANO, du PDA ou de l'ordinateur.

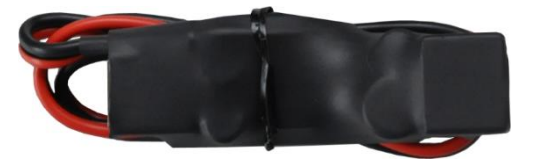

Reliez les câbles rouge et noir à l'alimentation 12V.

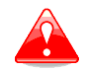

La tension maximale en entrée est de 24V.

Le câble NanoPower possède deux branchements. D'un côté se trouve un connecteur standard USB-A à utiliser pour connecter le NANO. Il est possible de le brancher sur tout connecteur mini-USB standard. De l'autre côté le connecteur est un RJ45, pour connecter le PDA ou l'ordinateur.

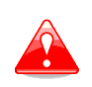

Le connecteur RJ45 n'est pas conçu en conformité avec la norme IGC. Il peut être utilisé seulement avec le câble dédié. Ne branchez pas un câble inconnu car cela pourrait endommager le circuit du NanoPower.

Une description du brochage de la prise RJ45 sur le NanoPower est donnée ci-dessous :

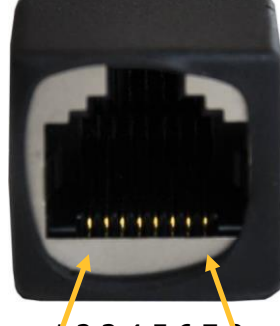

1 2 3 4 5 6 7 8 Numéro des pins

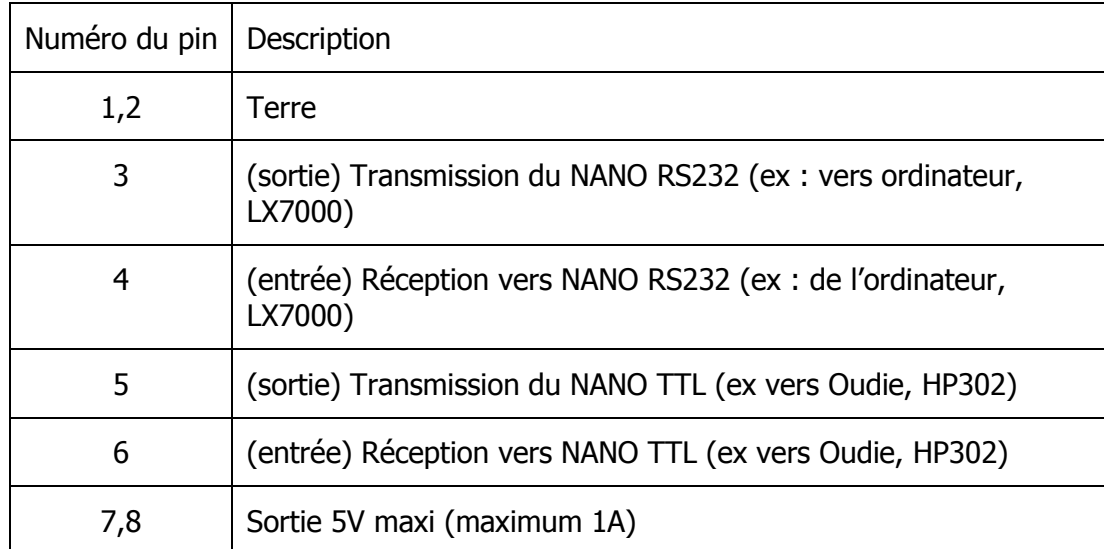

## **Câbles disponibles pour le port RJ45**

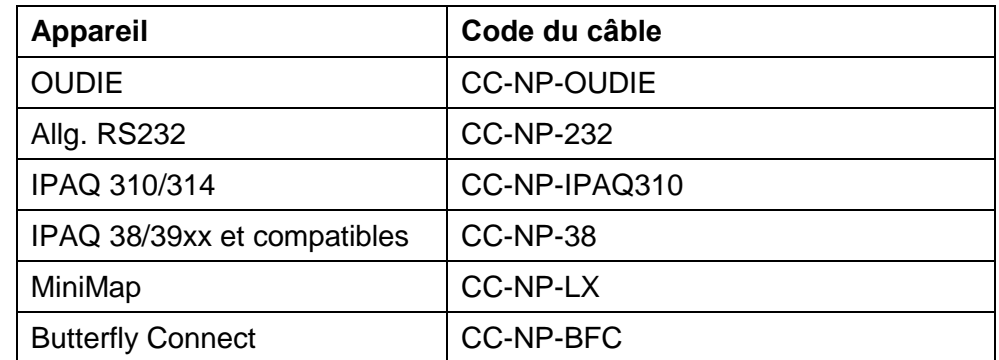

## <span id="page-11-0"></span>**4 Utilisation**

Le NANO a deux modes d'utilisation : **Data transfer** et **Normal operation**.

En mode "data transfer", le vol peut être téléchargé et Nanoconfig peut être lancé. Le mode "Normal Operation" est quand le NANO est prêt à enregistrer des vols.

Le mode actuel peut être déterminé à l'aide des LEDS.

En mode **data transfer**, les deux ou trois dernières LEDs sont allumées en permanence tandis qu'en mode **normal operation** il y a jusqu'à 4 LEDs clignotantes. Voir chapitre 4.2 pour le détail du fonctionnement des LEDs.

## <span id="page-11-1"></span>**4.1 Mise en route**

Il y a trois façons d'allumer l'enregistreur de vol.

**En appuyant sur le bouton à bascule.** Le NANO se mettra directement en mode « normal operation ». Les LEDs effectuent d'abord un test de fonctionnement de la gauche vers la droite puis le NANO passe en mode normal, tout comme les LEDs.

**En connectant le NANO à un PC via un câble USB.** Cela allumera automatiquement le NANO et les deux ou trois dernières LEDs s'allumeront pour indiquer qu'il est en mode « data transfer ». Vous pourrez alors lancer Nanoconfig ou transférer vos vols.

**En connectant le NANO au NanoPower.** Il s'allume automatiquement et effectue un test de fonctionnement au bout de 20 secondes : les LEDs clignotent de la gauche vers la droite. Il passe ensuite en mode « Normal Operation »

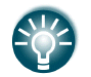

En appuyant ou en bougeant le bouton à bascule en mode « data transfer » le nano repassera en mode « normal operation ».

## <span id="page-11-2"></span>**4.2 Mode Normal operation**

En opération normale, la première LED clignote à l'allumage. La seconde LED clignote quand le statut GPS est OK, la troisième LED clignote quand l'enregistrement du vol débute. La quatrième LED clignote quand le module Bluetooth est allumé.

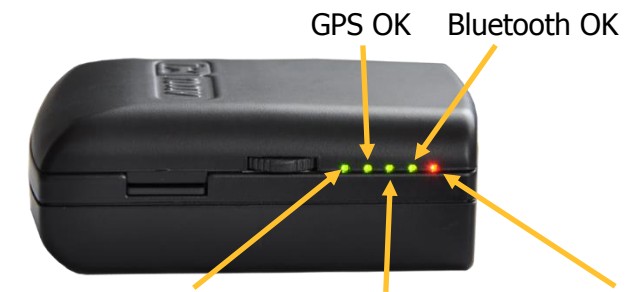

Power ON Enregistrement commencé Erreur

La cinquième LED indique la présence d'une erreur. Voir le chapitre 6 pour plus de détails.

## <span id="page-12-0"></span>**4.3 Statut Batterie**

Après un appui court sur le bouton à bascule vers haut ou bas, le statut batterie est indiqué via les LED. Si toutes les LEDs sont allumées alors la batterie est pleine. Chaque LED représente environ 20% de la charge, voir la table ci-dessous pour plus de détails :

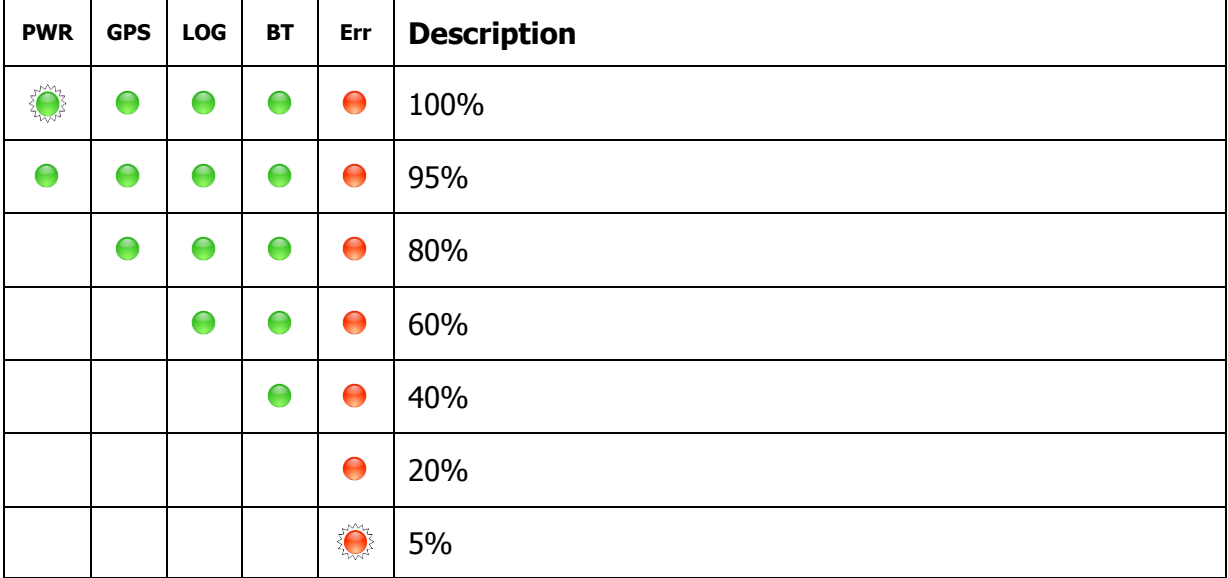

## <span id="page-12-1"></span>**4.4 Eteindre le NANO**

Après un appui long sur le bouton, le NANO s'éteint. Les LED rouges et vertes clignotent en même temps.

<span id="page-12-2"></span>Une fois que les LEDs clignotent, relâchez le bouton.

## **4.5 Perte de sûreté**

Si la clé de sûreté est perdue à l'allumage, toutes les LEDs vertes clignotent et la LED rouge est allumée. Pour continuer, bougez ou appuyez longtemps sur le bouton à bascule.

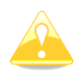

Afin de produire des fichiers de vol certifiés IGC, l'enregistreur de vol doit être retourné au revendeur ou à LXNAV pour réparation.

## <span id="page-12-3"></span>**4.6 Charger la batterie**

La batterie se recharge en connectant le NANO à une alimentation externe via le port USB : sur le chargeur, via le PC ou avec le câble NanoPower.

Si vous voulez charger la batterie plus rapidement, reliez le nano à l'alimentation externe et attendez sa mise en route avant de le couper avec le bouton à bascule. Dans ce mode toutes les fonctionnalités du nano sont coupées (GPS, Bluetooth, Mémoire) ce qui augmente la vitesse de charge. Dans ce mode le NANO indique le niveau de charge de la batterie. Plus de détails chapitre 4.3.

## <span id="page-12-4"></span>**4.7 Connexion à l'ordinateur**

Avant tout vous devez éteindre le nano. Connectez-le à l'ordinateur avec le câble USB fourni ou tout autre câble USB-A vers mini-USB équivalent. Le NANO sera automatiquement détecté et un nouveau périphérique de stockage apparaitra nommé NANO\_<NUMERO DE SERIE>.

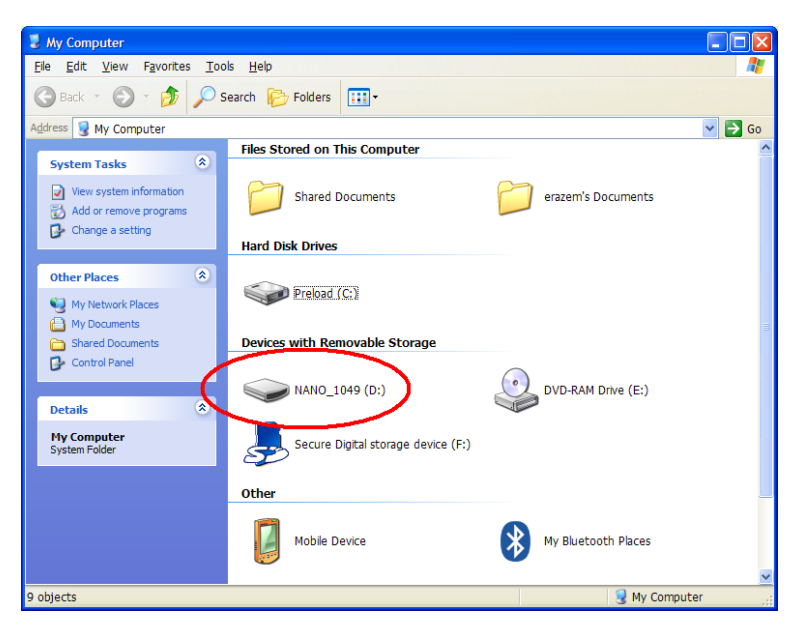

Ouvrez ce périphérique.

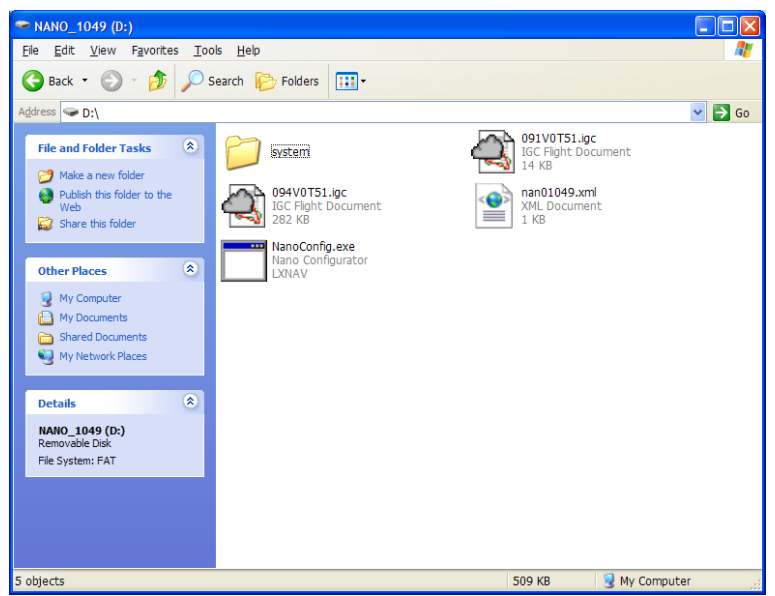

Dans la racine vous trouverez les vols enregistrés et le logiciel NanoConfig. Celui-ci fonctionne uniquement sur Microsoft Windows. Double cliquez dessus pour le lancer.

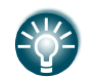

A la première connexion du NANO sur votre ordinateur, il se peut qu'il ne soit pas reconnu immédiatement. Déconnectez-le de votre ordinateur puis réessayez.

#### <span id="page-13-0"></span>**4.8 Transférer les vols**

Eteignez le NANO pour le connecter à un ordinateur avec le câble USB. Naviguez dans la racine du NANO pour trouver vos vols.

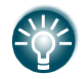

Nous recommandons de toujours copier les fichiers de vol sur un disque dur en cas de perte de la carte SD ou de disfonctionnement.

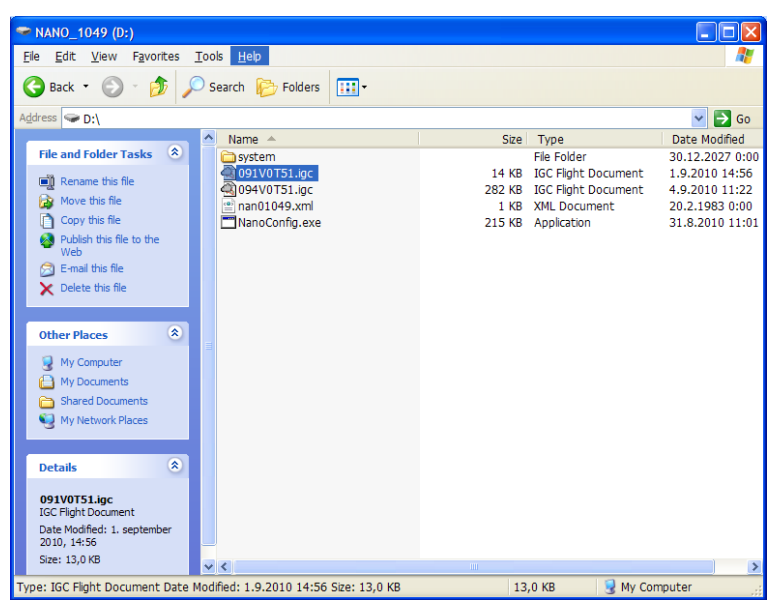

Les vols sont stockés dans des fichiers portant les noms standard IGC. Si vous avez du mal à décoder ces noms, régler l'affichage pour voir les détails avec la date des fichiers de vols. En vue avec détails, la date et l'heure sont ceux de l'atterrissage du planeur.

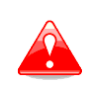

Nous recommandons fortement de ne pas enlever la carte SD du NANO mais plutôt de connecter celui-ci au PC avec le câble USB. La carte SD doit être enlevée en cas de problème seulement.

Les vols peuvent également être téléchargés via NanoConfig pour Android. Plus de détails en CH 5.3.

## <span id="page-14-0"></span>**4.9 Connexion Bluetooth**

Pour connecter le NANO via Bluetooth, cherchez les appareils détectés dans votre PDA (voir chapitre 5.2 pour activer le Bluetooth). Le NANO sera identifié comme LXNAV-NANO- <NUMERO DE SERIE>. Cliquez sur PAIR ou CONNECT pour connecter le NANO. Une clé de sécurité (1234) doit être entrée. Cette clé ne peut pas être changée.

## <span id="page-14-1"></span>**4.10 Stockage du Nano**

Le NANO doit être stocké dans un endroit sec avec une température n'excédant pas 25°C  $(77° F)$ .

Si le Nano est inutilisé pendant une longue période, il est recommandé de charger pleinement la batterie avant.

Il y a des protections de circuit qui protègent la batterie contre une surcharge ou contre une trop forte décharge dans le NANO et dans la batterie. Si le Nano est stocké avec une batterie vide, il se peut que celle-ci se décharge tellement qu'il ne soit plus possible de la recharger après coup. Cela est dû aux protections internes de circuit qui protègent la batterie d'une trop grande décharge.

## **4.11 Remplacer la batterie**

<span id="page-15-0"></span>La batterie peut être remplacée par l'utilisateur. Un tournevis cruciforme est nécessaire. Enlever les vis.

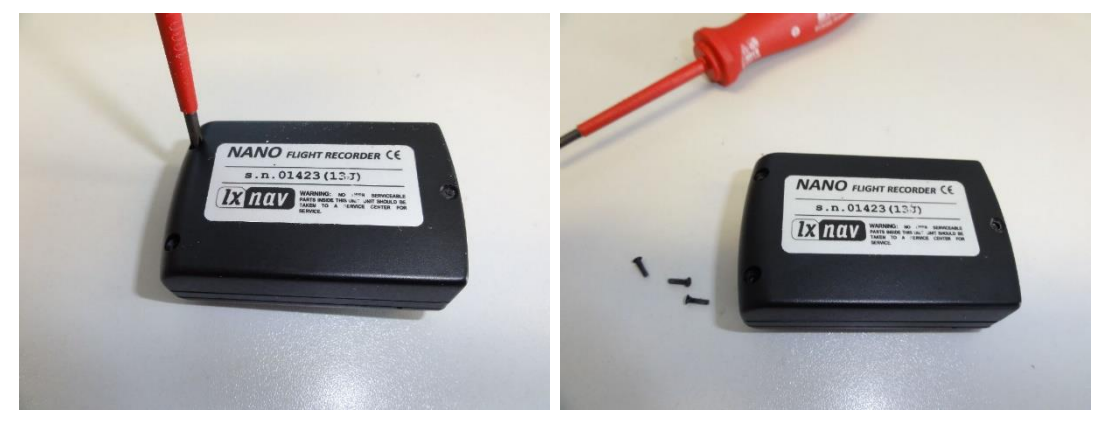

Ouvrir la coque et enlever la batterie.

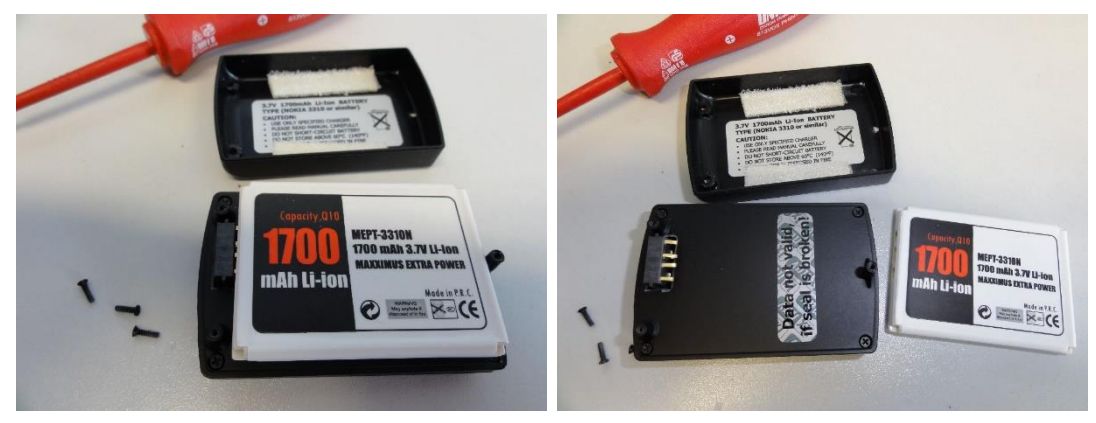

Insérer une nouvelle batterie Nokia Lithium-Ion 3310 en faisant attention à bien la placer au niveau des contacts. Refermer la coque et revisser.

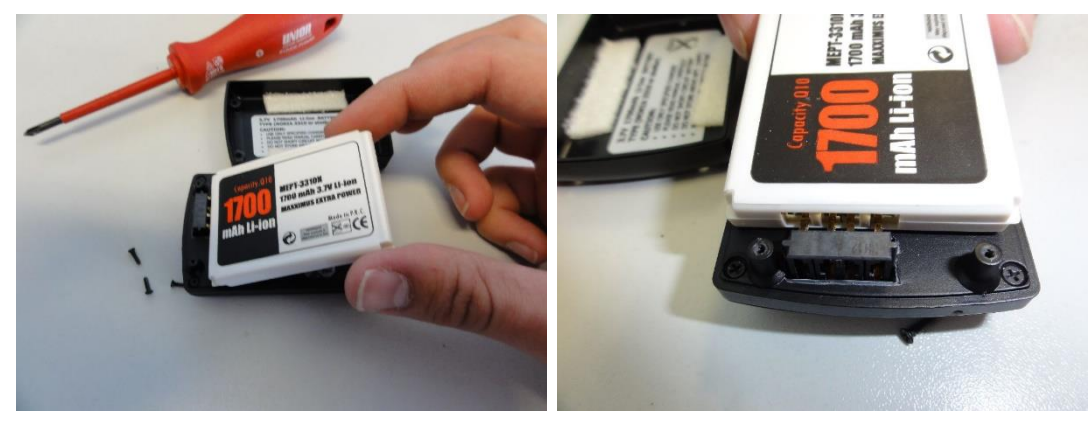

## <span id="page-16-0"></span>**5 Configurer le NANO**

Utilisez le logiciel NanoConfig pour programmer le NANO. Vous pouvez y télécharger une déclaration de vol ou modifier de nombreux paramètres. Il consiste en deux écrans principaux : un pour la déclaration de vol et l'autre pour ajuster les paramètres.

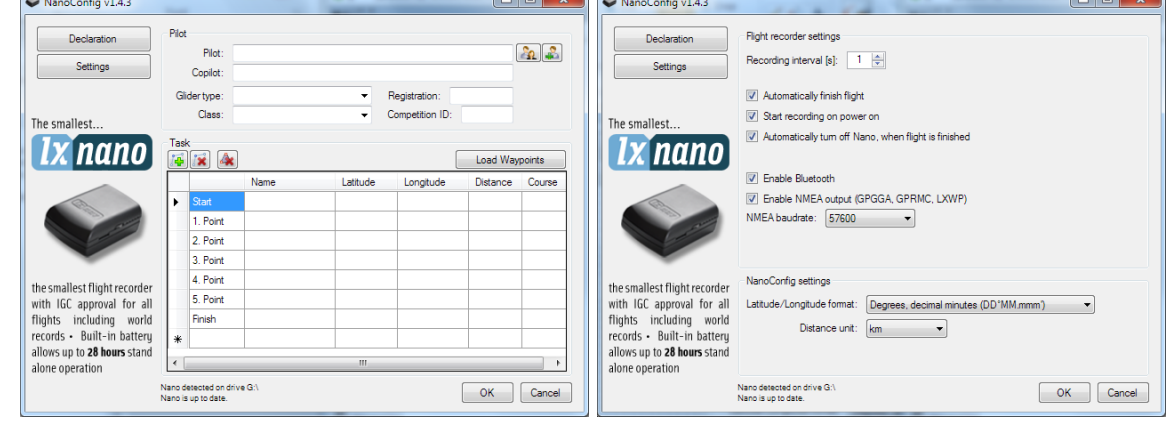

Passez de l'un à l'autre de ces deux écrans en cliquant soit sur **Settings**, soit sur **Declaration**.

Appuyez sur **OK** pour confirmer les changements et sortir du programme ou sur **Cancel**  pour annuler et sortir du programme sans enregistrer.

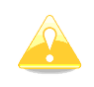

Il est important de lancer le programme NanoConfig venant du NANO. Ne tentez pas de copier le logiciel autre part car cela pourrait créer des problèmes de liaison de données entre le logiciel et le NANO.

La version du logiciel est notée dans le coin en bas à gauche de la fenêtre Nanoconfig. Si vous avez besoin du support LXNAV ou pour reporter un bug, penser à toujours inclure le numéro de version du programme dans votre mail.

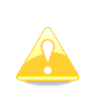

TOUTES les variables de configuration du NANO sont stockées dans le dossier SYSTEM du NANO dans un fichier nommé « system.ini ». Il est fortement recommandé de ne pas modifier ce fichier par vous-même. En cas d'informations nécessaires à propos du fichier « system.ini », contactez-nous.

## <span id="page-16-1"></span>**5.1 Télécharger la déclaration de vol**

Les déclarations de vol peuvent être chargées dans le nano de 3 manières : en utilisant le programme Nanoconfig, par Bluetooth ou via l'interface série.

Les déclarations de vol sont stockées dans un fichier nommé **decl** dans le dossier SYSTEM. Le fichier de déclaration est formaté sous la forme d'un fichier IGC standard. Nous recommandons de ne pas essayer de modifier ce fichier vous-même.

## <span id="page-16-2"></span>**5.1.1 Utiliser le logiciel NanoConfig**

Lancez le logiciel NanoConfig et allez à la page « declaration ». Cette page est subdivisée en deux parties : les informations sur le planeur et le pilote sont renseignées dans la partie du haut et la déclaration de vol dans la partie du bas.

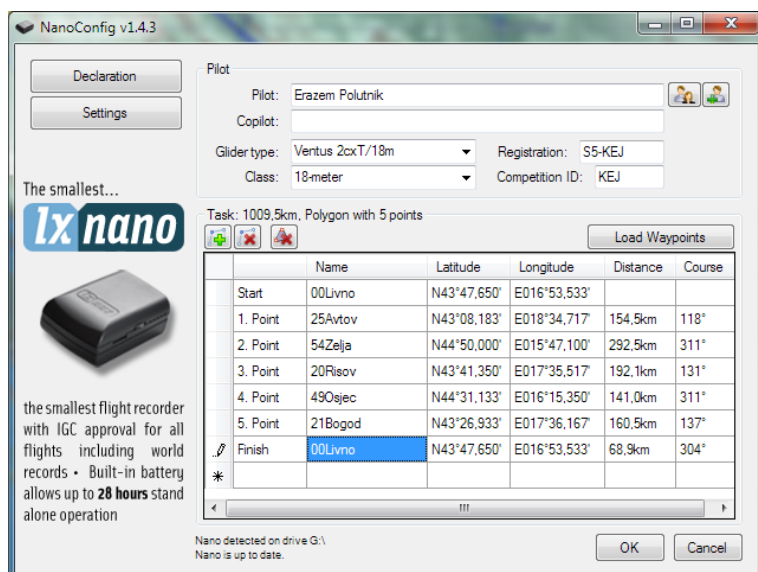

#### <span id="page-17-0"></span>**5.1.1.1 Information du pilote**

Renseignez les informations du planeur et du pilote dans cette sélection. Vous trouverez deux icônes en haut à droite. La première sert à afficher une liste de pilotes déjà enregistrés et la seconde pour ajouter le profil actuel à la liste.

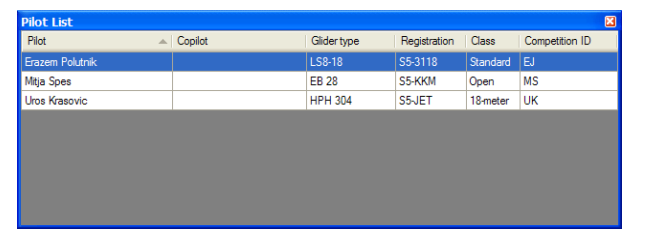

#### <span id="page-17-1"></span>**5.1.1.2 Déclaration de circuit**

Avant de créer un circuit vous devez charger les points de virage qui seront utilisés. Appuyez sur le bouton **Load Waypoints** pour charger les points de virage depuis un fichier CUP. Une fois effectué, vous pouvez créer un circuit en tapant le nom de points que vous voulez tourner. Utilisez les icônes en haut à gauche de la fenêtre pour ajouter ou supprimer un point ou supprimer le circuit en entier. Les points peuvent également être supprimés avec la touche **SUPPR** ou insérés avec la touche **INSERT**.

#### <span id="page-17-2"></span>**5.1.2 Utiliser le Bluetooth ou l'interface série.**

Les déclarations de vol peuvent aussi être chargées via l'interface série ou le Bluetooth (voir chapitre 0 pour la connexion Bluetooth). Le NANO doit être en mode « normal operation ». Le protocole utilisé est le même que celui utilisé pour le Colibri, LX20, Posigraph et autres loggers LX.

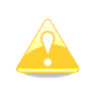

En utilisant l'interface série, vous devez paramétrer le même Baudrate que celui de la sortie NMEA du NANO.

Via connexion Bluetooth, les Baudrates ne sont pas importants.

Renseignez-vous avec le manuel du logiciel utilisé pour effectuer les déclarations de vol. (Ex : Seeyou Mobile, pocket\*Strepla, Winpilot, FlyWithCE)

## <span id="page-18-0"></span>**5.2 Changer les paramètres**

Lancez le logiciel NanoConfig et allez dans le menu « settings ». Cet écran est subdivisé en deux parties : les paramètres du NANO et ceux de NanoConfig.

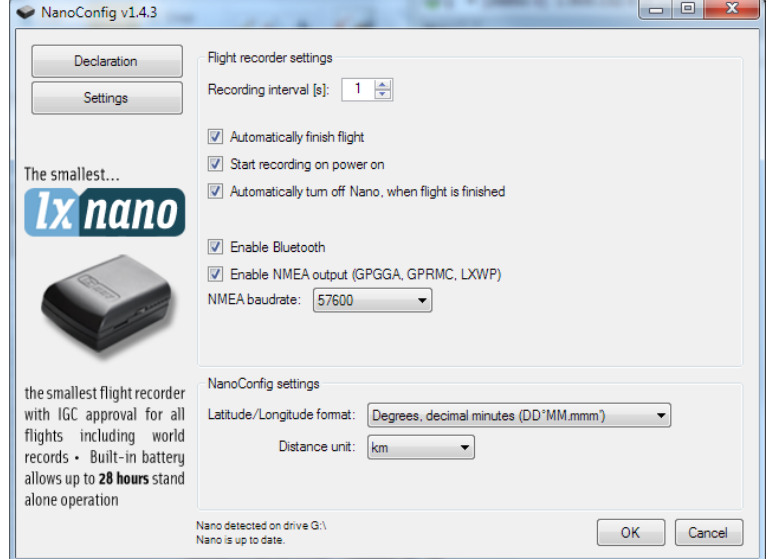

Les paramètres du NANO incluent l'intervalle d'enregistrement, la sortie NMEA et l'activation Bluetooth.

Dans NanoConfig vous pouvez changer les unités de distance utilisées dans la déclaration du circuit et le format de latitude et longitude.

### <span id="page-18-1"></span>**5.2.1 Intervalle d'enregistrement de vol**

Par défaut l'intervalle d'enregistrement est réglé à une seconde et nous recommandons de garder cette valeur. Même avec cette valeur, le NANO est capable d'enregistrer environ 14000 heures de vol. Avec un intervalle d'enregistrement d'une seconde, vous pourrez effectuer des analyses plus fines de votre vol et cela augmente la probabilité d'avoir un point GPS enregistré dans la zone de point de virage.

<span id="page-18-2"></span>Pour changer cette valeur, utilisez les flèches haut/bas ou entrez une nouvelle valeur.

#### **5.2.2 Fin de vol automatique (Automatically finish flight)**

Si cette option est activée, le vol se terminera automatiquement (avec signature digitale) une fois les conditions de fin de vol remplies. Le NANO doit respecter ces conditions pendant 30 secondes : statut GPS OK, vitesse sol inférieure à 4m/s, vitesse verticale inférieure à 0,2m/s en valeur absolue et l'altitude est inférieure à 3000m.

#### <span id="page-18-3"></span>**5.2.3 Début d'enregistrement à l'allumage (Start recording at power on)**

Si cette option est activée, l'enregistrement d'un nouveau vol se lancera automatiquement à l'allumage du NANO. Si cette option est désactivée le NANO commencera à enregistrer dans les conditions suivantes : vitesse verticale supérieure à 1m/s et vitesse sol supérieure à 8m/s. Cette option est surtout utile pour les parapentes.

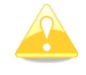

Si cette option est activée, l'option de fin de vol automatique ne fonctionnera pas ainsi que le mise hors tension automatique.

#### <span id="page-19-0"></span>**5.2.4 Mise hors tension automatique, quand le vol est fini**

Cette option est très pratique dans le cas où le NANO est installé de façon plus ou moins permanente dans le planeur. Si elle est activée, le NANO s'éteint automatiquement 30 minutes après la fin du vol.

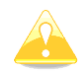

Cette option fonctionne uniquement si l'option « début d'enregistrement à l'allumage » est désactivée.

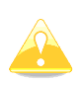

Cette option peut être utilisée uniquement si le NANO est connecté en permanence à une alimentation externe. Il s'allume avec l'alimentation et s'éteint 30 minutes après, si aucune alimentation externe n'est présente et que le vol est terminé.

#### <span id="page-19-1"></span>**5.2.5 Bluetooth**

Cochez la case **Enable Bluetooth** si vous souhaitez l'allumer. Par défaut, le Bluetooth est désactivé.

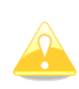

Quand le Bluetooth est activé, le NANO consomme plus d'énergie et l'autonomie d'une batterie neuve et pleinement chargée est alors réduite à 14 heures. Si le Bluetooth est activé, il n'y a aucune sortie sur l'interface série et donc la seule façon de charger une déclaration de circuit est d'utiliser le Bluetooth.

## <span id="page-19-2"></span>**5.2.6 Sortie NMEA**

Cocher la case **Enable NMEA output** pour utiliser la sortie NMEA. Le NANO transmet alors les séquences NMEA suivantes : GPGGA, GPRMC, LXWP0 toutes les secondes et LXWP1 une fois toutes les minutes.

Les données NMEA peuvent être paramétrées pour sortir soit vers l'interface série soit vers le Bluetooth mais pas les deux simultanément.

Changez le baud rate NMEA si vous voulez échanger les données NMEA à des baud rates différents.

## <span id="page-20-0"></span>**5.3 NanoConfig pour Android**

NanoConfig peut être téléchargé sur le site LXNAV ou dans le Google Play store. NanoConfig est un outil de configuration pour le NANO. L'utilisateur peut facilement modifier les paramètres d'enregistrement du vol, éditer les informations pilote et planeur, éditer une déclaration et transférer les vols du NANO au smartphone.

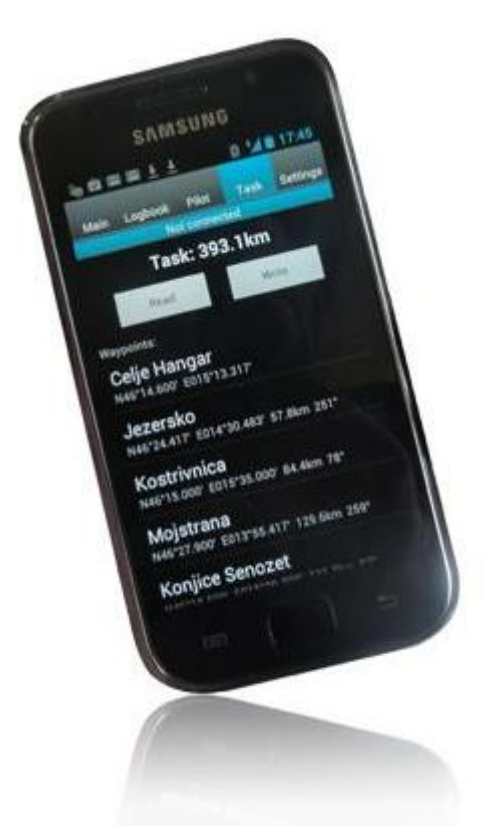

NanoConfig consiste en 5 onglets : Main, Logbook, Pilot, Task and Settings.

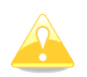

NanoConfig fonctionne uniquement avec la version 2.03 ou plus du NANO.

## <span id="page-20-1"></span>**5.3.1 Connecter le NANO**

Avec NanoConfig sur smartphone, l'application vous demande d'abord d'allumer le Bluetooth si ce n'est pas déjà fait.

Si le NANO est allumé et que le Bluetooth est activé, il apparaitra dans la liste des appareils Bluetooth à proximité. Choisissez le NANO. La première fois, il est nécessaire de coupler le NANO avec le smartphone. Pour plus d'informations à propos du couplage, voir chapitre 4.9.

## <span id="page-20-2"></span>**5.3.2 Page principale**

L'onglet « Main » regroupe les informations à propos du NANO et son statut GPS.

#### <span id="page-20-3"></span>**5.3.3 Téléchargement des vols**

La première fois que vous accédez à cet onglet, NanoConfig commencera automatiquement à lire les fichiers de vol provenant du NANO. Le téléchargement des vols se fait toujours du plus récent au plus ancien. Si vous avez beaucoup de vols enregistrés dans la mémoire du NANO le transfert du logbook peut être interrompu avec le bouton BACK.

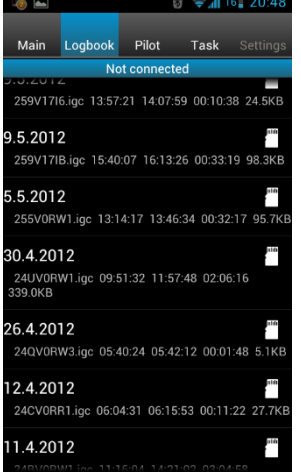

Une fois le téléchargement des données du logbook terminées, un appui court sur le vol désiré débutera le téléchargement. Si le fichier de vol est conséquent, le téléchargement peut prendre plus d'une minute. Les vols sont téléchargés dans le dossier NanoConfig. Un appui long sur le vol vous permet de le transférer vers d'autres applications installées sur votre smartphone (Gmail, SeeYou (non disponible), OLC (non disponible), Google Docs, Facebook).

## <span id="page-21-0"></span>**5.3.4 Editer les données pilote**

L'onglet « Pilot » sert à éditer les informations concernant le pilote et le planeur.

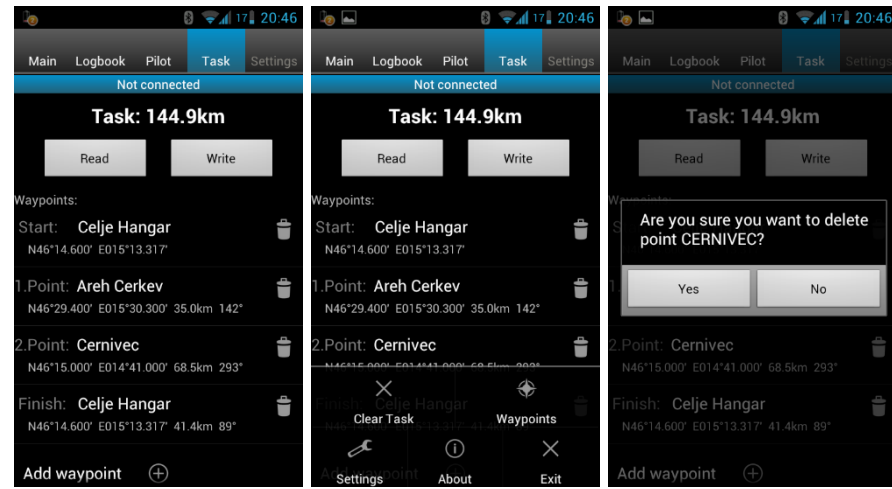

## <span id="page-21-1"></span>**5.3.5 Edition et déclaration de circuit**

Editer un circuit est chose très simple. Tout d'abord chargez un fichier de points de virage au format CUP (SeeYou). Pour sélectionner le fichier, utiliser le bouton MENU. Appuyez sur le bouton « Add Waypoint » pour insérer un point de virage à la dernière position. Un appui long sur le point de virage donne la possibilité d'en insérer un nouveau. Une icône poubelle se situe à droite du nom du point. Appuyez dessus pour supprimer le point de virage. Une fois qu'un circuit est configuré, il peut être transféré vers le NANO en appuyant sur le bouton « write ».

## <span id="page-22-0"></span>**5.3.6 Configurer le NANO**

Dans cet onglet vous pouvez paramétrer l'intervalle d'enregistrement, la fonction allumage/extinction automatique et les paramètres NMEA.

# <span id="page-23-0"></span>**6 FAQ**

**Q:** Mon ordinateur ne reconnait pas le NANO comme un périphérique de stockage de masse USB ?

**R:** Assurez-vous d'avoir éteint le NANO avant de le brancher à l'ordinateur.

**Q:** Mon vol n'a pas de sécurité.

**R:** Eteignez le NANO pendant 5 minutes et rallumez-le en mode « normal operation ». Si la sécurité des fichiers de vol n'est toujours pas assurée, contactez-nous.

**Q:** Quand j'allume le NANO, toutes les LEDs vertes clignotent et la LED rouge est allumée. **R:** Cela est dû à une perte de sécurité de l'enregistreur, contactez-nous pour plus d'informations.

**Q:** Quand j'allume le NANO une LED verte et une LED rouge sont allumées. **R:** Il y a un problème avec la carte SD. Nous recommandons de la formater.

**Q:** Est-ce que la batterie LiIon est remplaçable par l'utilisateur ou faut-il renvoyer le NANO à LXNAV ou un revendeur pour la remplacer ?

**R:** L'utilisateur peut remplacer lui-même la batterie, voir chapitre 4.11.

**Q:** Je ne peux voir le NANO sur mon notebook.

**R:** Changez de mode d'alimentation sur votre notebook ou connectez-le à une alimentation.

**Q:** Quand je connecte le NANO à mon notebook, le message « appareil USB connecté » apparait et disparait sans cesse à l'écran.

**R:** Changez de mode d'alimentation sur votre notebook ou connectez-le à une alimentation.

**Q:** Est-il possible d'ouvrir des fichiers du NANO sur un ordinateur Apple ? **R:** Oui.

**Q:** Mon ordinateur est sous Ubuntu donc je ne peux pas lancer NanoConfig.exe.

**R:** NanoConfig est un logiciel Windows, qui ne fonctionne donc que sur Windows.

**Q:** Puis-je déclarer un circuit avec OUDIE ?

**R:** Oui, la déclaration de vol peut être faite via câble série ou via le Bluetooth. Lire les instructions pas à pas sur :

http://www.lxnay.com/downloads/manuals/FAO\_Upload\_declaration\_from\_OUDIE%20to%2 [0NANO.pdf](http://www.lxnav.com/downloads/manuals/FAQ_Upload_declaration_from_OUDIE%20to%20NANO.pdf)

**Q:** Mon NANO ne s'éteint pas et ne fonctionne pas non plus. Les LEDs sont, de gauche à droite : pas de lumière, led verte, pas de lumière, led rouge. Comment puis-je réparer cela ? **R:** Cette combinaison de LEDs n'apparit que dans le cas d'une erreur de carte SD. Cela arrive quand la carte SD n'est pas correctement insérée. Vous devez éjecter la carte SD et la réinsérer pour régler le soucis. Dans le cas présent, la seule façon d'éteindre le NANO est d'appuyer sur le bouton RESET avec une pointe fine (un trombone par exemple).

**O:** Quand ie lance NanoConfig, il y a des erreurs.

**R:** C'est probablement Microsoft Net Framework qui n'est pas installé.

**Q:** J'ai utilisé précédemment le NANO pendant plusieurs vols sans aucun soucis, j'obtenais une trace GPS très détaillée des vols. Il semble avoir développé un problème dans lequel il ne capte plus de données GPS. Quand je l'ai allumé les LEDs suivantes étaient allumées : la deuxième en partant de la gauche (GPS), la troisième en partant de la gauche (flight Recorder) et la led rouge. Aucune LED ne clignote, elles sont allumées en continu. Il est aussi maintenant impossible de l'éteindre.

**R:** La carte SD n'est pas correctement insérée, utilisez une pointe fine (trombone par exemple) pour appuyer sur RESET.

**Q:** Parfois il ne se passe rien quand j'appuie sur le bouton à bascule pendant quelques secondes pour allumer le NANO.

**R:** Vous devez appuyer plus fort sur le bouton. Le bouton est spécialement conçu de sorte à éviter un allumage accidentel du NANO.

**Q:** Je ne vois pas comment commencer l'enregistrement du vol en bougeant le bouton à bascule, cela montre juste l'état de la batterie et retourne à l'état normal des LEDs. Est-ce je fais quelque chose de mal?

**R:** L'enregistrement ne peut commencer uniquement si vous bougez à plus de 40km/h ou si le vario est présent. Le bouton à bascule a uniquement pour fonction de vérifier l'état de la batterie ou de créer un évènement (appui court) ou un appui long pour éteindre le NANO.

# <span id="page-25-0"></span>**7 Historique des révisions**

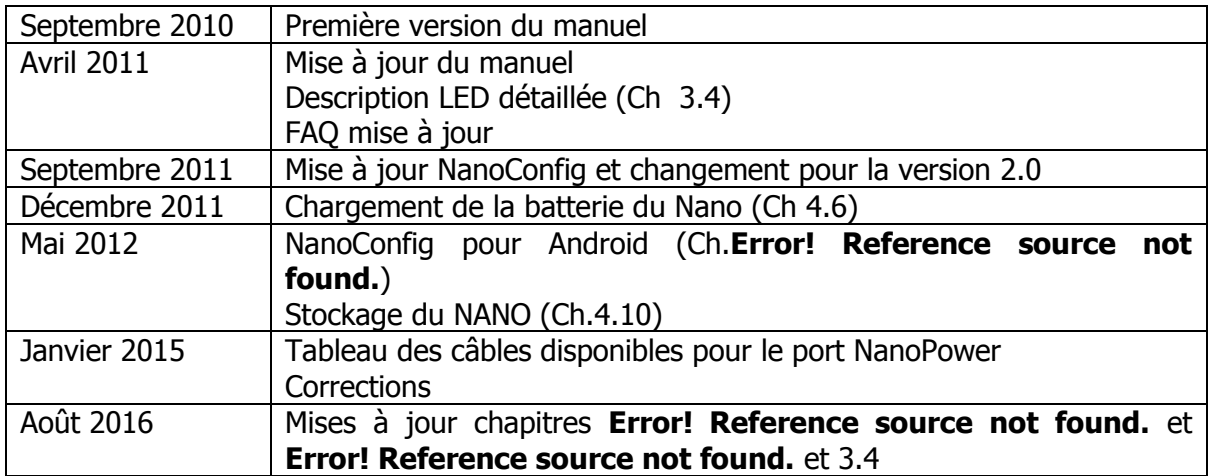